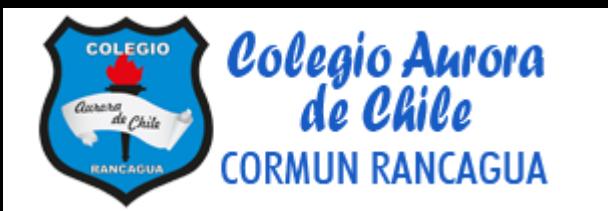

# TECNOLOGÍA

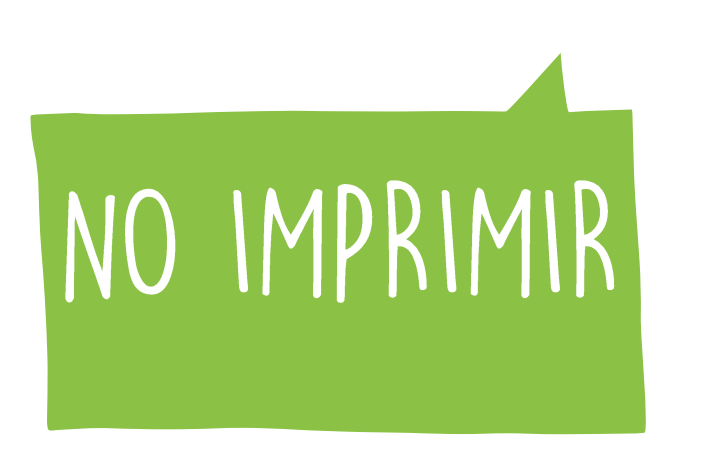

MATERIAL SEMANA 9 - 4° BASICO. PROFESORAS:

MAYTE CARRASCO ANA VERÓNICA MALDONADO

COLEGIO AURORA DE CHILE RANCAGUA

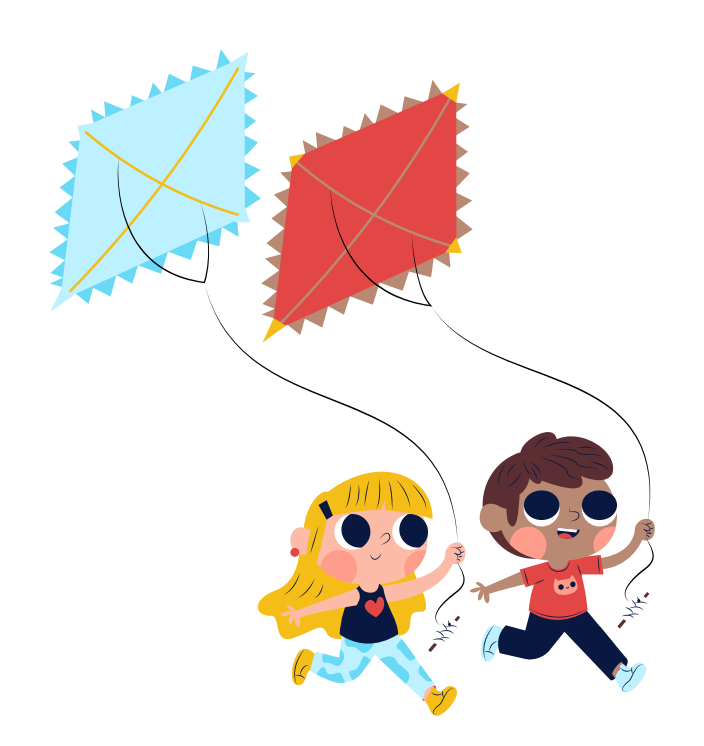

UTH

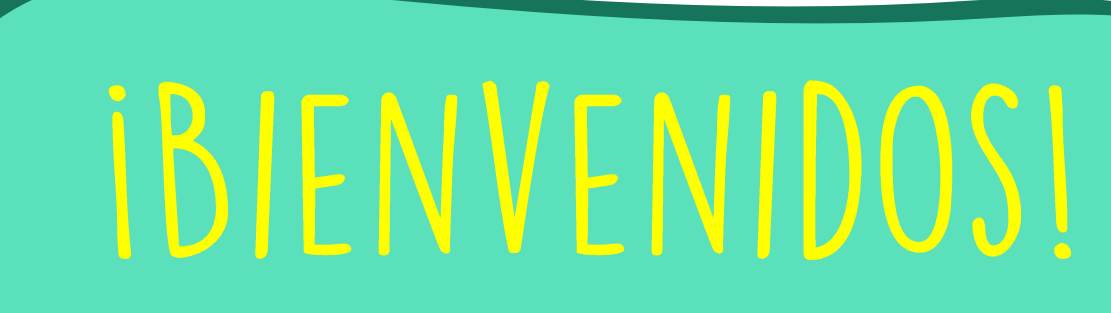

QUERIDOS ESTUDIANTES: ESPERAMOS ESTÉN MUY BIEN EN SUS CASAS. SELECCIONAMOS LAS<br>ACTIVIDADES DE ÉSTA CLASE CON MUCHA<br>DEDICACIÓN PARA QUE PUEDAN APRENDER EN SUS HOGARES.

**ILOS EXTRAÑAMOS Y QUEREMOS MUCHO!** 

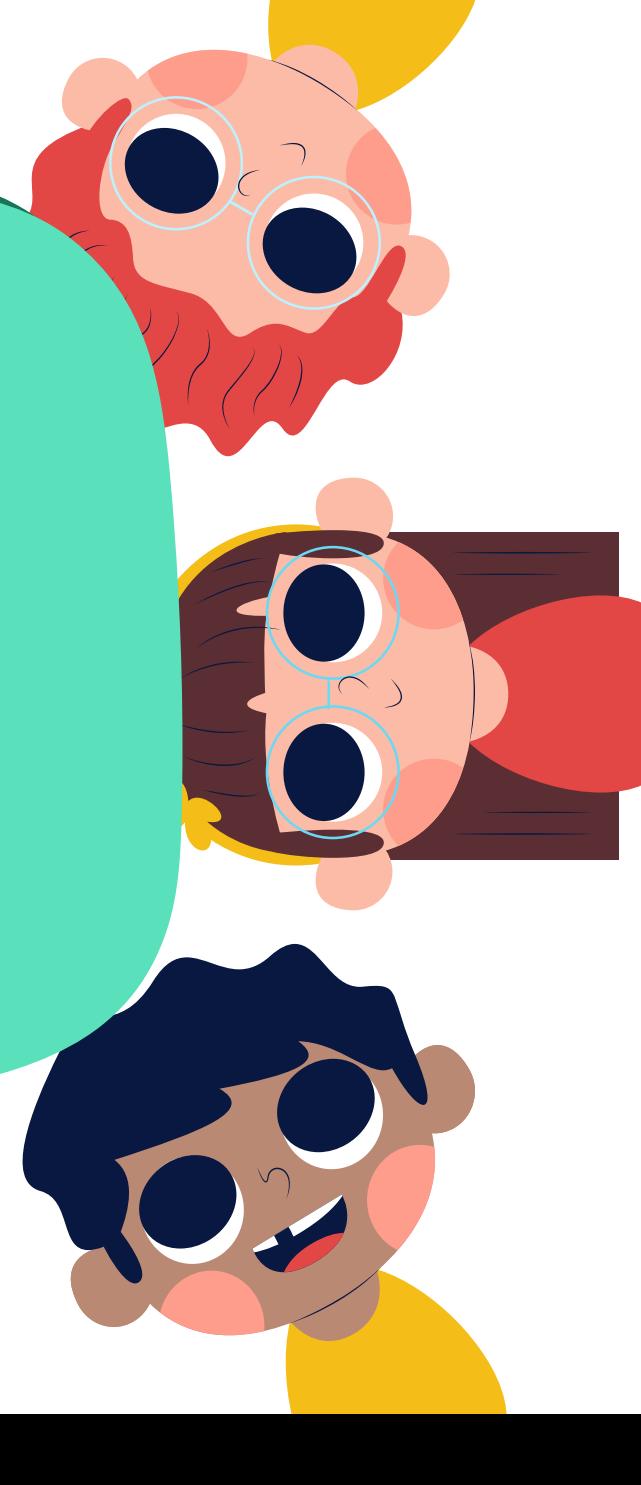

### *iQUÉ NECESITAS PARA DESARROLLAR ESTA CLASE?*

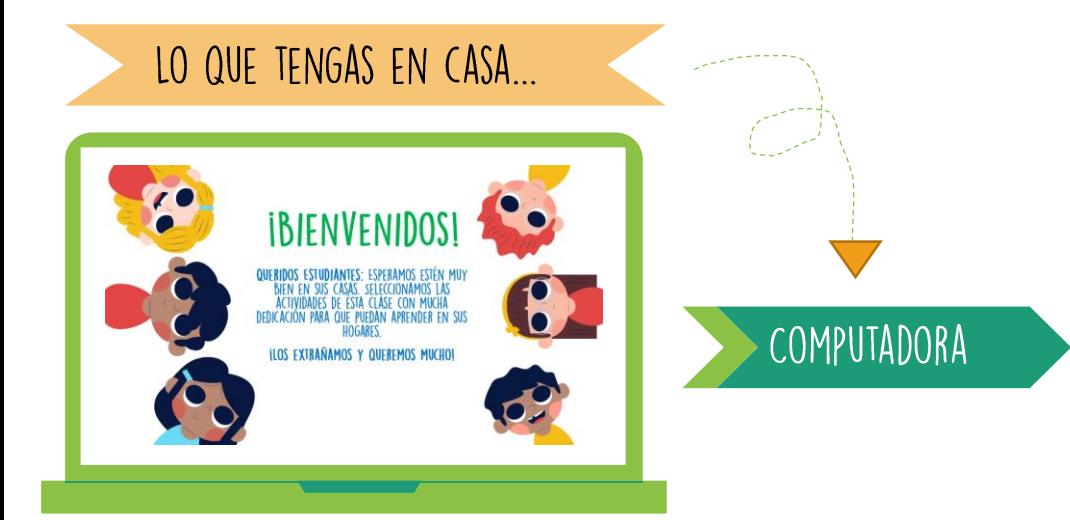

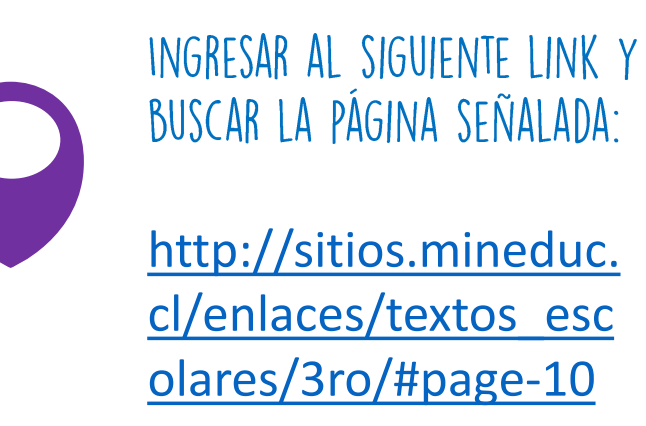

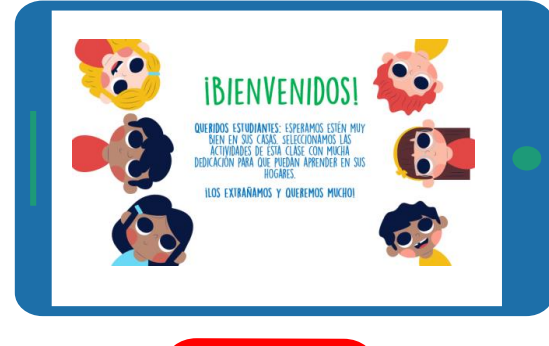

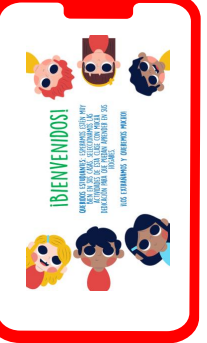

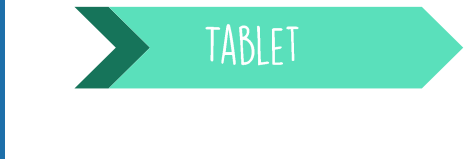

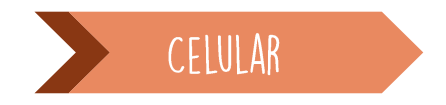

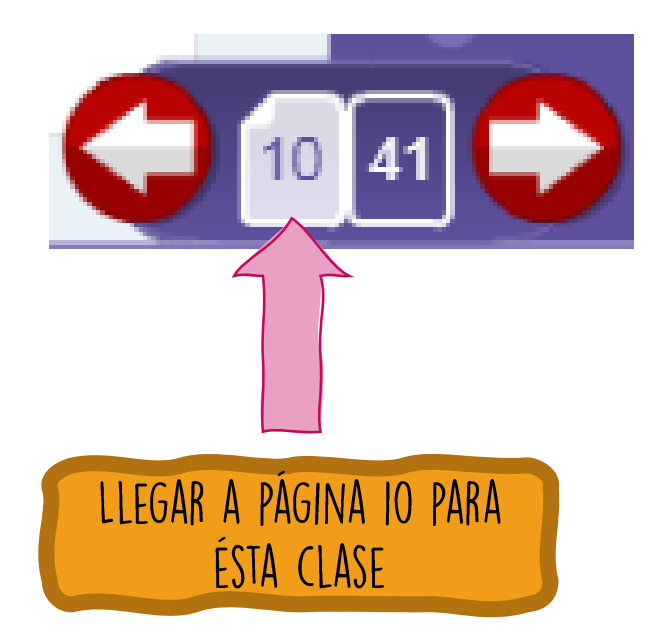

## ¡Iniciemos la clase! Responde de forma oral

LOUÁL BUSCADOR DE INTERNET ES EL QUE MÁS UTILIZAS?

> LQUÉ BUSCADORES DE INTERNET CONOCES PARA INVESTIGAR?

¿CÓMO PUEDES SELECCIONAR UNA BUENA PÁGINA DE INTERNET EN EL BUSCADOR?

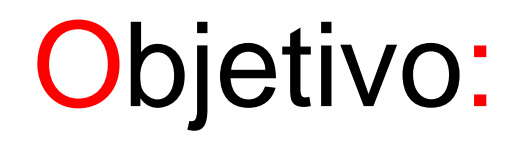

ESCRIBIR EN CUADERNO DE ASIGNATURA DE COMPUTACIÓN

Buscar información en internet añadiendo las páginas encontradas a favoritos a través de la barra de herramientas.

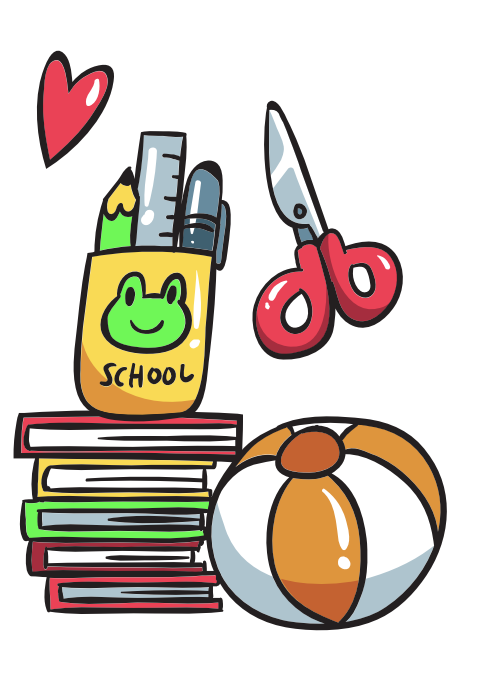

### RUTA DE APRENDIZAJE

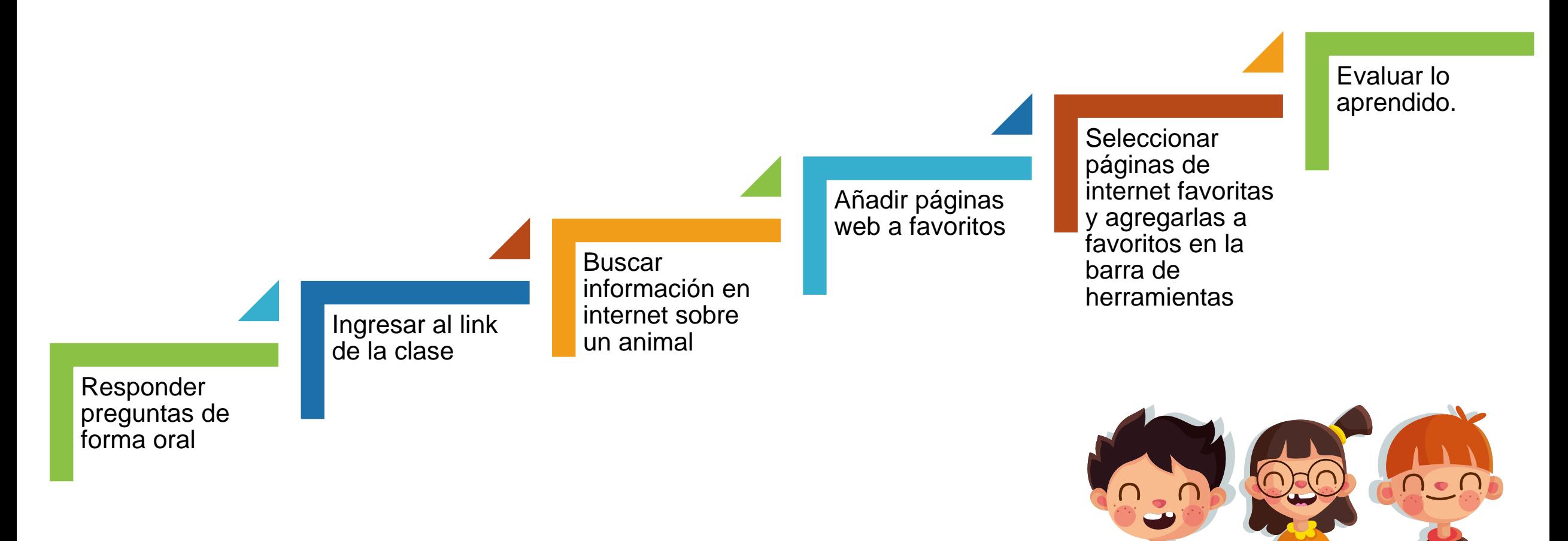

LEE LA RUTA DE APRENDIZAJE PARA QUE CONOZCAS QUÉ ACTIVIDADES REALIZARÁS EN LA CLASE PARA LOGRAR EL OBJETIVO

**Sy Investigando animales...** 

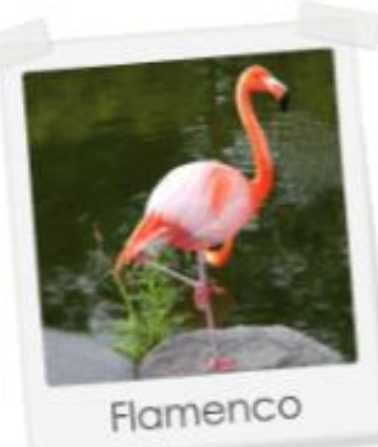

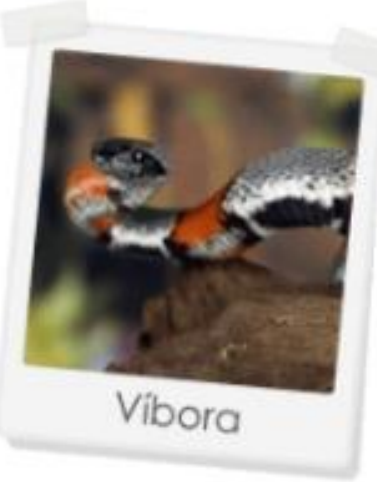

Cocodrilo

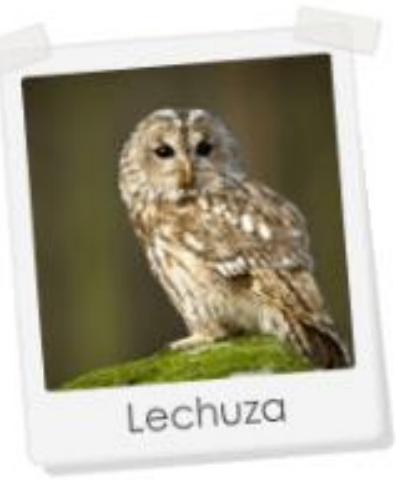

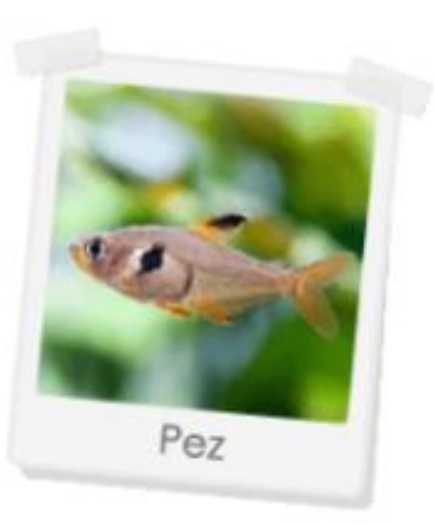

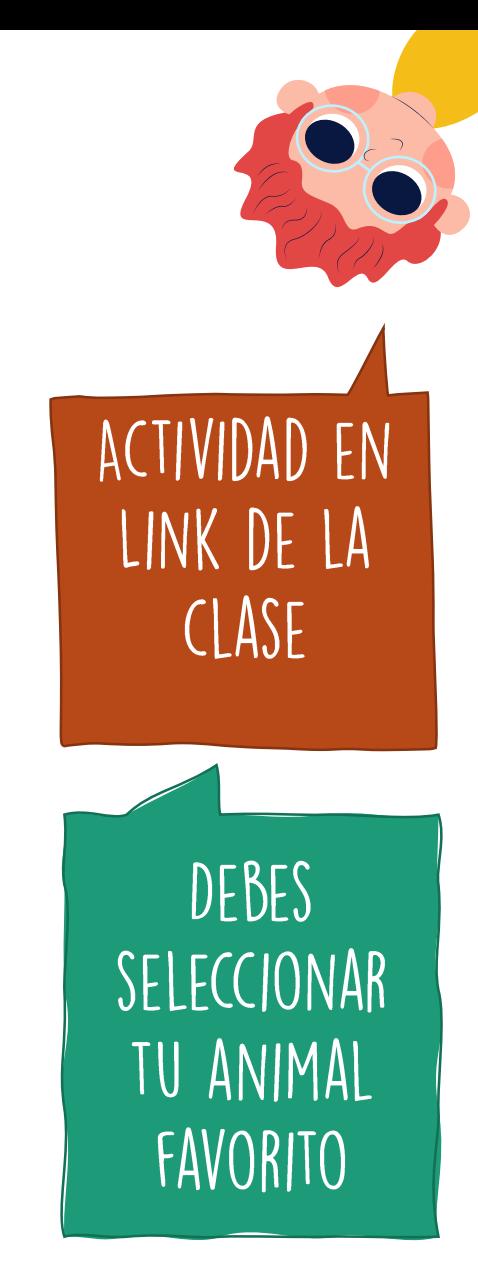

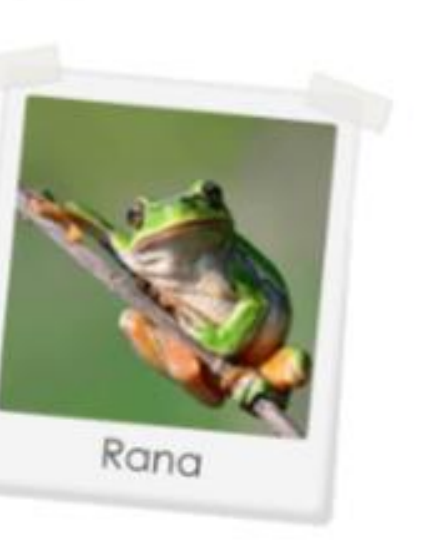

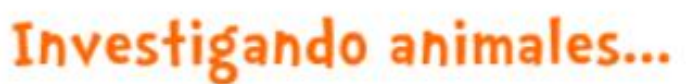

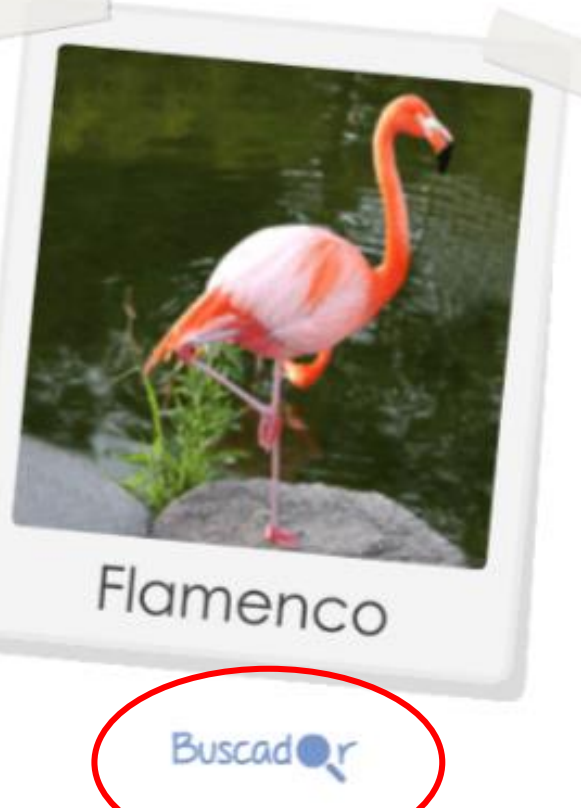

¿Piel desnuda, plumas, pelos o escamas?

Escribe aquí tu respuesta

¿Omnivoro, carnivoro o herbivoro?

Escribe aquí tu respuesta

¿Vertebrado o invertebrado?

Escribe aquí tu respuesta

PINCHA EL ÍCONO "BUSCADOR" PARA DESPLEGAR EL BUSCADOR DE INTERNET Y RECOLECTAR INFORMACIÓN PARA RESPONDER LAS PREGUNTAS

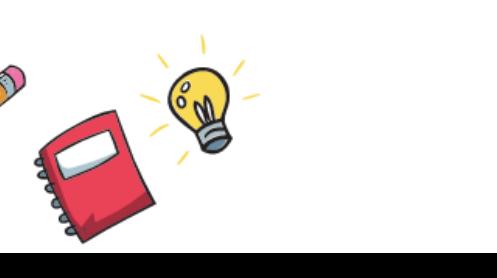

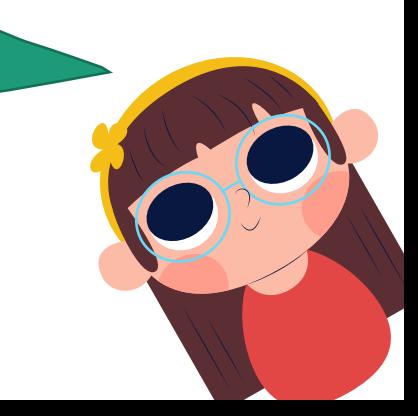

SE DESPLEGARÁ EL BUSCADOR GOOGLE. AHÍ DEBES AVERIGUAR LAS CARACTERÍSTICAS DEL ANIMAL ESCOGIDO

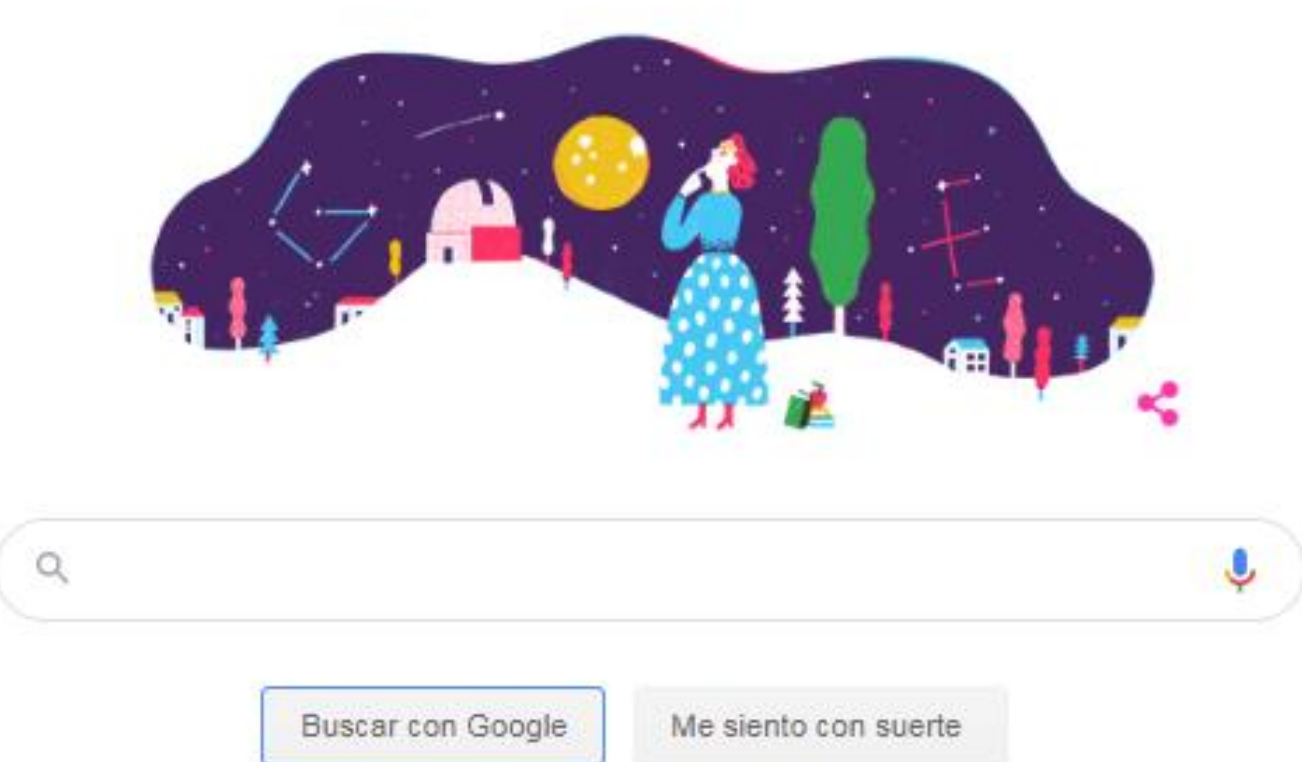

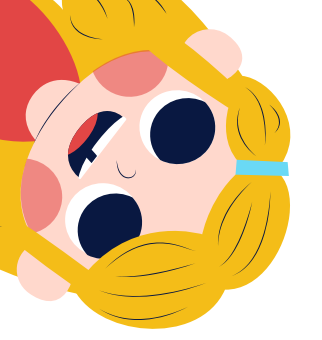

#### Investigando animales...

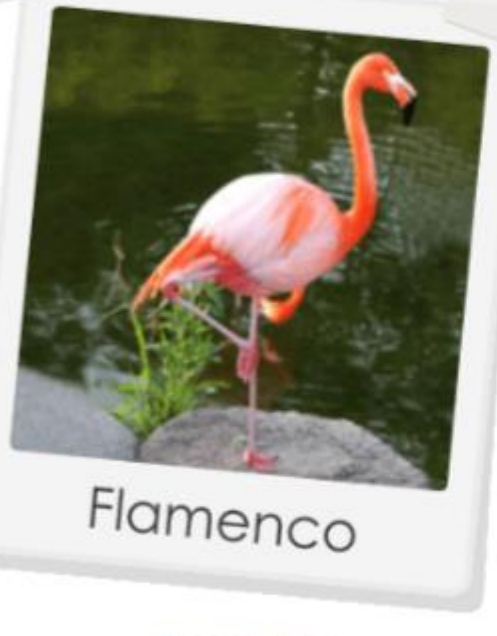

Buscad<sub>e</sub>r

¿Piel desnuda, plumas, pelos o escamas? Tiene plumas

¿Omnivoro, carnivoro o herbivoro?

Omnivoro

*i*Vertebrado o invertebrado?

*İCLICK!* 

Vertebrado

¡Internet es una gran herramienta de investigación!

RESPONDE LAS PREGUNTAS EN LA APLICACIÓN COMO EN ESTE EJEMPLO... LUEGO DA CLICK A LA PEQUEÑA FLECHA

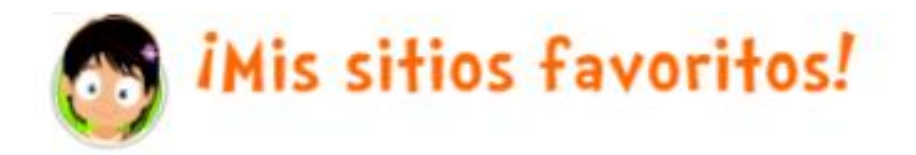

#### ¿Cómo guardar en Favoritos?

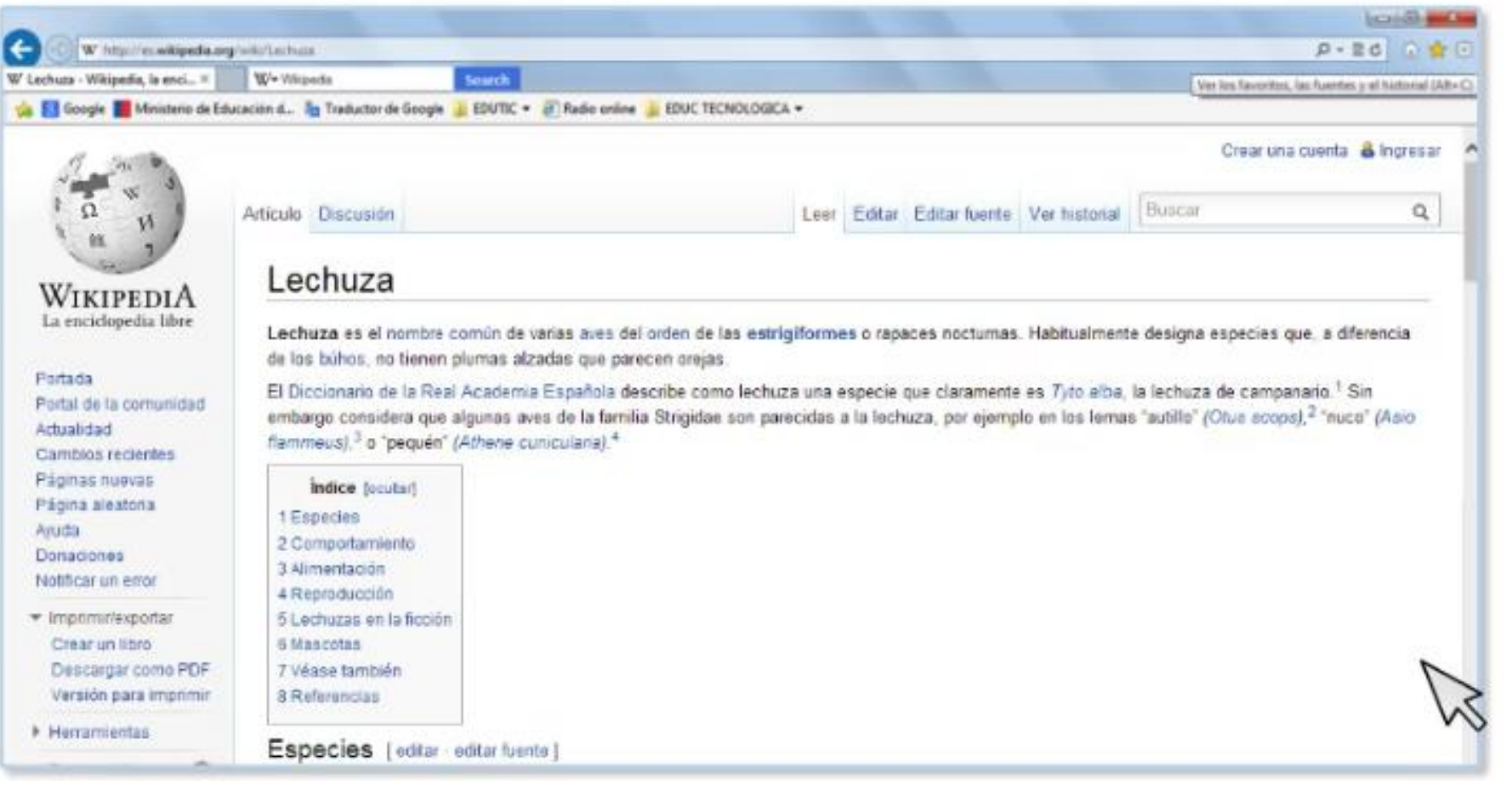

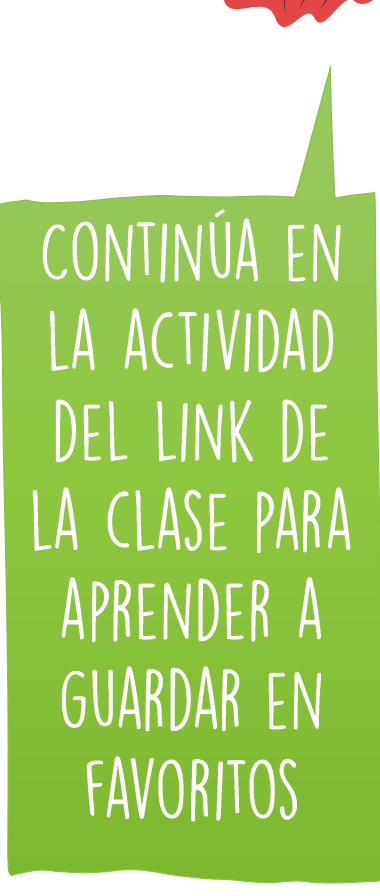

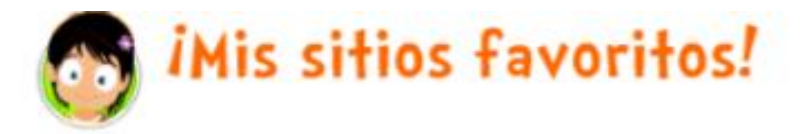

#### ¿Cómo guardar en Favoritos?

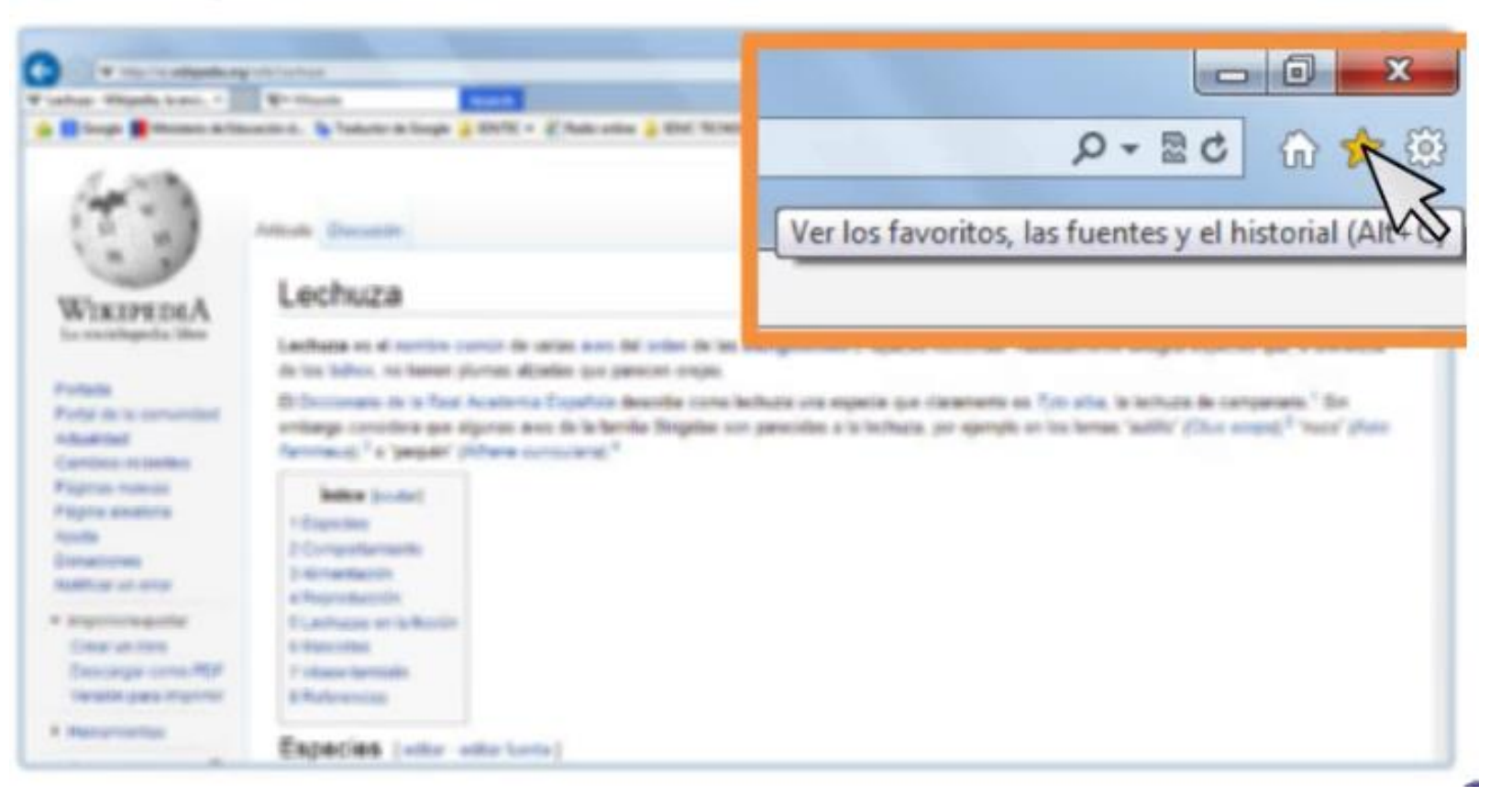

CLICK EN LA ESTRELLA PARA GUARDAR LA PÁGINA WEB FAVORITA

10

AL CLICKEAR LA ESTRELLA SE DESPLEGARÁ EL MENÚ. DEBES AGREGAR TU PÁGINA WEB FAVORITA CON LA OPCIÓN "BARRA DE FAVORITOS"

Ya conoces una forma de guardar tus sitios favoritos para encontrarlos rápidamente. Hay otras más, cada navegador tiene su propia manera.

#### ¿Cómo guardar en Favoritos?

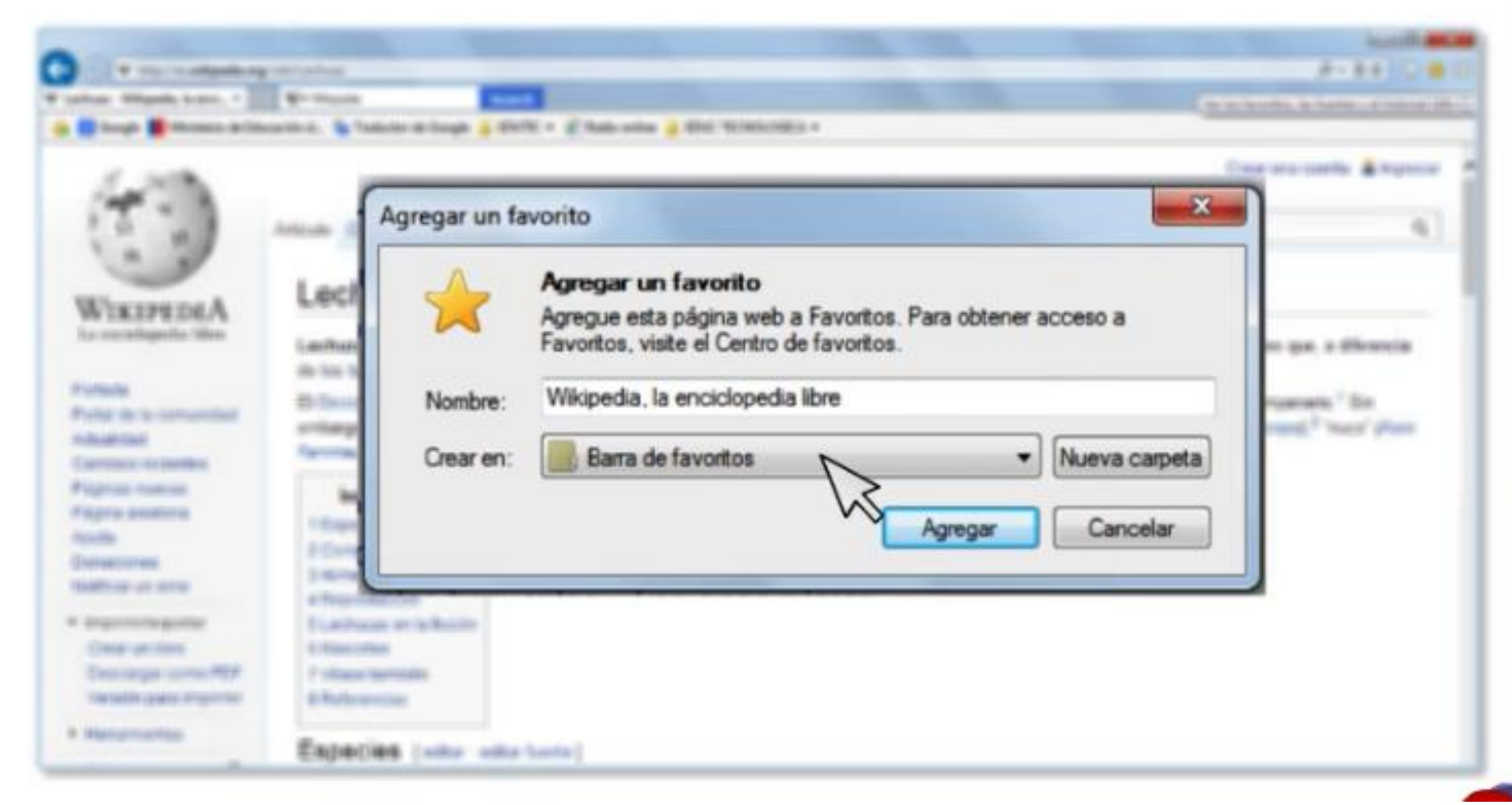

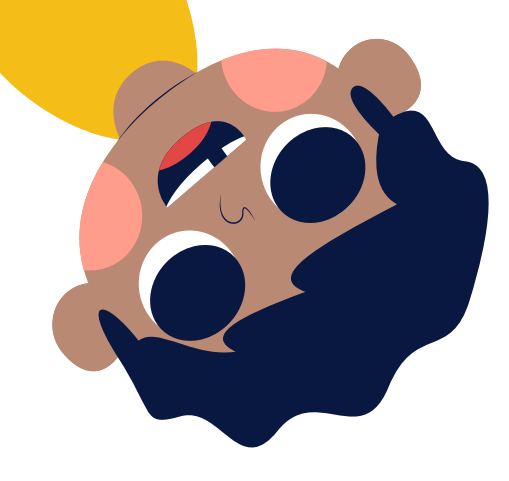

ACTIVIDAD: EN TU BUSCADOR FAVORITO, BUSCA TRES PÁGINAS DE INTERNET PARA INVESTIGAR SOBRE LOS RECURSOS NATURALES. LUEGO, AGRÉGALAS A TU BARRA DE FAVORITOS.

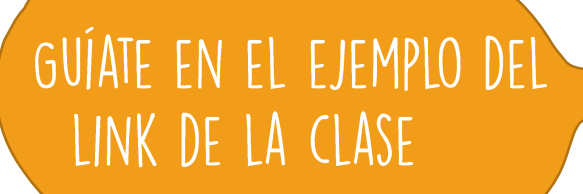

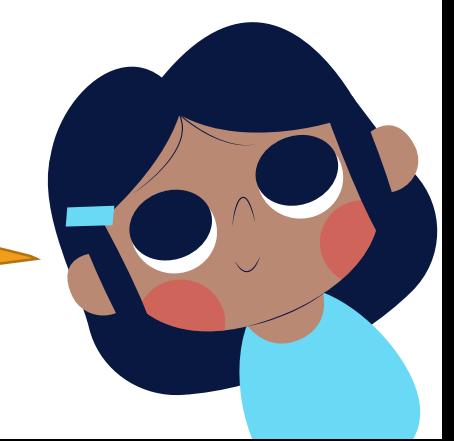

# ¡Cerremos la clase!

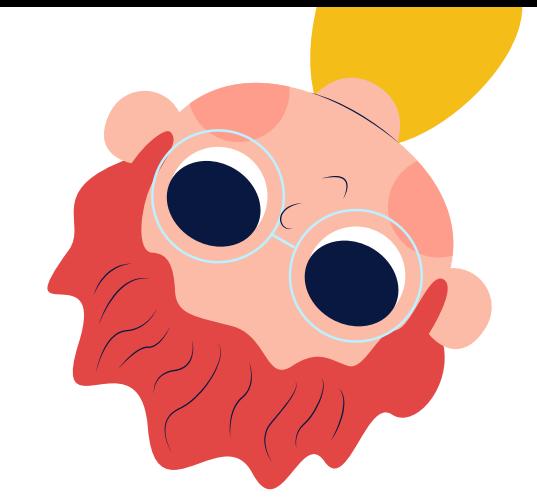

# RESPONDE DE FORMA ORAL: ¿CÓMO<br>AÑADO A FAVORITOS UNA PÁGINA DE INTERNET?

### REVISA LA RUTA DE APRENDIZAJE... ¿QUÉ APRENDISTE HOY? ¿CÓMO LO APRENDISTE? ¿LOGRASTE EL OBJETIVO?

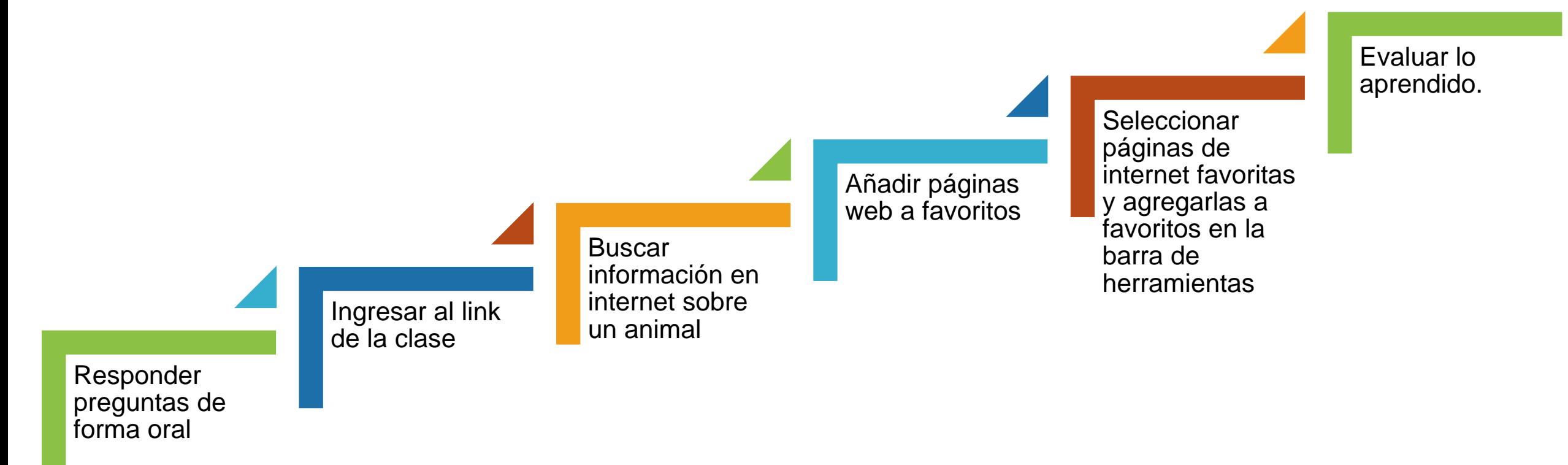

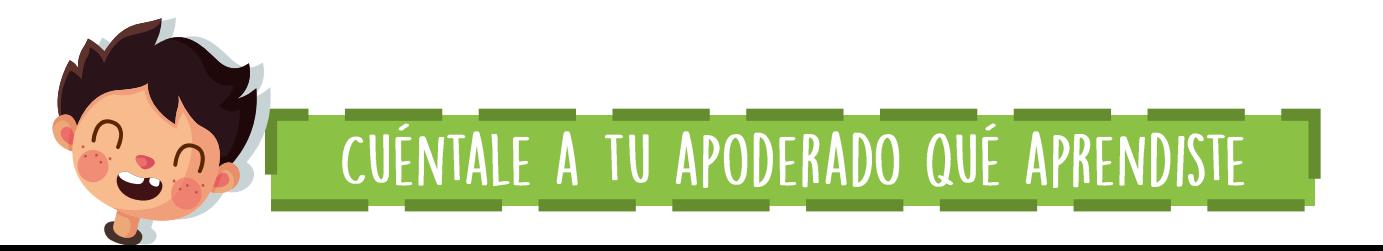